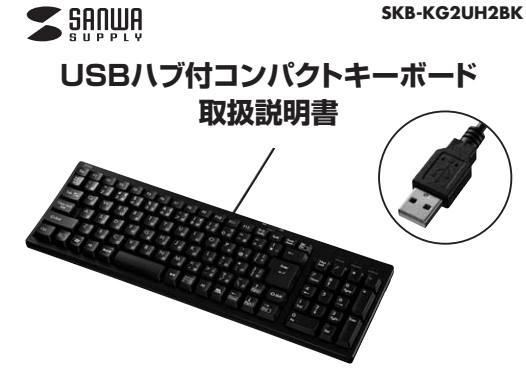

この度は、USBハブ付コンパクトキーボード「**SKB-KG2UH2BK**」(以下本製品)をお買い 上げいただき誠にありがとうございます。この取扱説明書では、本製品の使用方法や安全 にお取扱いいただくための注意事項を記載しています。ご使用の前によくご覧ください。読み終わったあともこの取扱説明書は大切に保管してください。

### **最初にご確認ください**

お使いになる前に、セット内容がすべて揃っているかご確認ください。万一、足りないものがありましたら、お買い求めの販売店にご連絡ください。

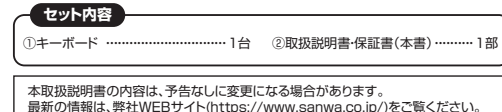

デザイン及び仕様については改良のため予告なしに変更することがあります。本書に記載の社名及び製品名は各社の商標又は登録商標です。

## サンワサプライ株式会社

### **保証規定**

- 1.保証期間内に正常な使用状態でご使用の場合に限り品質を保証しております。 万一保証期間内で故障がありました場合は、弊社所定の方法で無償修理いたしますので、保証書を製品に添えてお買い上
- げの販売店までお持ちください。 2.次のような場合は保証期間内でも有償修理になります。 (1)保証書をご提示いただけない場合。
- 
- (2)所定の項目をご記入いただけない場合、あるいは字句を書き換えられた場合。 (3)故障の原因が取扱い上の不注意による場合。
- 
- 
- 
- 
- (4)放戦の原因がお客様による輸送予動車や新量なよる場合。<br>(5)安支地長、お店が、客様を開発しているのは、この場合による放撃及び損傷の場合。<br>3)安支地長、お店が、お店が、お店がなどでご購えされた場合は、保証期間内での修理もお受けいたしかねます。<br>4.本製品を使用中に発生したデータやプログラムの消費、施設の損害については弊間はその資を負わないものとします。<br>5.本製品を使用中に発生したデータやプログラムの消失、または破損についての補償
- 人身事故、社会的障害などが生じても弊社はいかなる責任も負いかねます。
- 7.修理ご依頼品を郵送、またはご持参される場合の諸費用は、お客様のご負担となります。 8.保証書は再発行いたしませんので、大切に保管してください。
- 9.保証書は日本国内においてのみ有効です。

# **保証書**サンワサプライ株式会社 型 番: **SKB-KG2UH2BK**シリアルナンバー:お客様 ・ お名前 ・ ご住所 ・ TEL販売店名 ・ 住所 ・ TEL担当者名保証期間 6ヶ月 お買い上げ年月日 年 月 日**最新の情報はWEBサイトで https://www.sanwa.co.jp/** 本製品の詳細情報はこちら! **回!!!!:,回 弊社サポートページはこちら!**<br>スマホで読み込むだけで 伝法交け ■サポート情報 簡単にアクセス! **■各種対応表**<br>など、最新情報を随時更新しています。

ご質問、ご不明な点などがありましたら、ぜひ一度弊社WEBサイトをご覧ください。

- ●航空機内でのご使用は、計器に影響を及ぼす可能性があるので使用しないでください。<br>●本製品は電気で動作しておりますので、発火する恐れがあります。万一煙が出たり変なにおいがした場合は、本製品及び接<br>- 続しているパソコンや機器の電源を切り、お買い上げの販売店又は、弊社までご連絡ください。 ●雷がなっている時に、本製品やケーブルに触れないでください。<br>- ▲落雷により感電する恐れがあります。<br>●本製品のカバーを開けたり、分解しないでください。 ▲故障や感電の原因となることがあります。 ●濡れた手で本製品やケーブルに触らないでください。 ▲本製品がパソコンに接続されている時には、感電する恐れがあります。 ●本製品内部に液体、金属などの異物が入らないようにしてください。|本製品内部に液体、並属なとの異物か人らないよ<br>|▲感電や火災、故障の原因となることがあります。 ●本製品に強い振動や衝撃を与えないでください。 ▲故障・破損などの原因となることがあります。●本製品を水分や湿気の多い場所、直射日光の当たる場所、ホコリや油煙などの多い場所、車中や暖房器具のそばなどの高<br>- 温となる場所に設置したり、保管しないでください。 **取扱い上のご注意**
- 
- 
- ▲故障・感電などの原因となることがあります。<br>▲故障・感電などの原因となることがあります。<br>▲火災や故障の原因となることがあります。<br>●本製品で他の機器のケーブルを抜き迷しする時には、必ずコネクタ部分を持ち無理な力を加えないでください。<br>●本製品で他の機器のケーブルを抜き迷しする時には、必ずコネクタ部分を持ち無理な力を加えないでください。
- ▲故障-破損などの原因となることがあります。<br>●本製品のケーブルや接続する機器のケーブルは、家具で踏んだり、扉ではさまないでください。またこれらのケーブルを
- 引っ張ったり折り曲げないでください。
- 
- ▲火災や故障の原因となることがあります。<br>●本製品を使用中に発生したデータやプログラムの消失についての保証はいたしかねます。<br>●本製品のお手入れをする場合にはべくシンやシンナーなどの準発性有機溶剤が含まれているものは使用しないでください。<br>●楽装を痛めたり、故障の原因にはることがあります。乾いた柔らかい布で乾拭きしてください。
- ●本製品は医療機器、原子力設備や機器、航空宇宙機器、輸送設備や機器などの人命に関わる設備や機器、及び高度な信頼 性を必要とする設備や機器やシステムなどへの組込みや使用は意図されておりません。これらの用途に本製品を使用さ
- れ、人身事故、社会的障害などが生じても弊社はいかなる責任も負いかねます。 ●本製品は日本国内用に作られております。日本国外の規格等には準拠しておりません。
	-

### **安全にご使用していただくために**

●製品を分解したり、改造しないでください。<br>●本製品に衝撃を加えないようにしてください。 ●保証規定をよく読み正しくお使いください。

### **健康に関する注意**

マウスやトラックボール、キーボードを長時間操作すると、手や腕や首、肩などに負担が掛かり痛みや痺れを感じることがあります。 そのまま操作を繰り返していると、場合によっては深刻な障害を引き起こす恐れがあります。マウスやキーボードを操作中に<br>身体に痛みや痺れを感じたら、直ちに操作を中止し、場合によっては医師に相談してください。 また日常のパソコン操作では定期的に休憩を取り、手や腕や首、肩など身体に負担が掛からないように心がけてください。

### **快適な使用方法**

●手首はまっすぐにのばし、指は少し曲げた状態にする。<br>●手はキーボード上で肘に対して少なくとも90°になるようにする。 ●肩に力を入れたり、肩をすくめず、余分な力を入れない。<br>●)「白かき人でしたり、肩をすくめず、分がな力を入れない。<br>●論の若を休めるため、手置き台(リストリでおうに椅子の備用をしてください。<br>●第あすることをオススメします。<br>- 装着することをオススメします。

### **1.特長**

●幅400mm以下のコンパクトサイズでありながら、テンキー付のフルキーボードです。 ●USB2.0ハブを2ポート内蔵。USBヘッドセットやUSBメモリなどの接続に便利です。 **●キーピッチはスタンダードキーボードと同じ19mmキーピッチです。** ●文字の耐久性に優れたレーザー刻印を採用しています。 ●邪魔な時はキーボードを立てることも可能です。 ●キートップは標準的な深い押し心地のメンブレンタイプです。 ●よく使う「ENTER」キーを大型化しました。 ●ケーブルの取回しに便利なケーブルを固定する溝付きです。

#### **2.対応機種・対応OS**

### **■対応機種**

- Windows搭載(DOS/V)パソコン ※ただし、USBポートを持ちパソコン本体メーカーUSBポートの動作を保証している 機種。
- ※USB2.0の環境で動作させるためにはパソコン本体にUSB2.0ポートが搭載されて おり、接続するケーブルや機器についてもUSB2.0に対応している必要があります。 ※本製品はバスパワー専用です。接続する周辺機器の2ポートの合計値が400mA以内の場合に限り使用可能です。
- ※接続した周辺機器の消費電流合計値が400mA以上の場合、正常に動作しないことがあります。

**■対応OS**

**3.仕様**

Windows 11・10・8.1・8・7

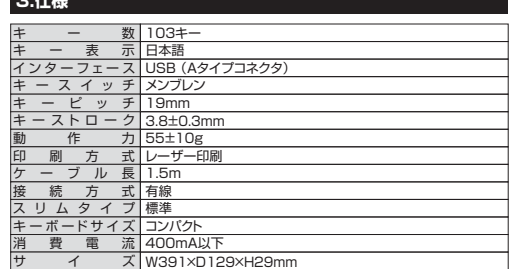

### **4.各部の名称とはたらき**

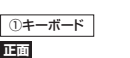

#### **1 2 3** SAOULE ÷  $\overline{\phantom{a}}$ ÷  $\left[\frac{\text{Del}}{\text{flas}}\right]$ F<sub>2</sub>  $E3$ F4 E5 l F6 F8 РO E1C  $F11$ F12 Sed Num Lock Caps Lock Scroll Loc ↴ Num 玉角 İock  $\Box$ 磁盘  $x +$  $\n *b*$  $\rightarrow$ W Tab K Enter  $H_{\alpha m}$ PgUp أكبه  $\sqrt{5}$  $\sim$ Cans Lock  $\overline{A}$ 25.86 Enter  $\triangle$ Shil **△**Shift End PgDn PoUr 25 局 Ctrl Alt 無変換 変換 Alt Home  $[End]$ Del  $PqDn$ **4**

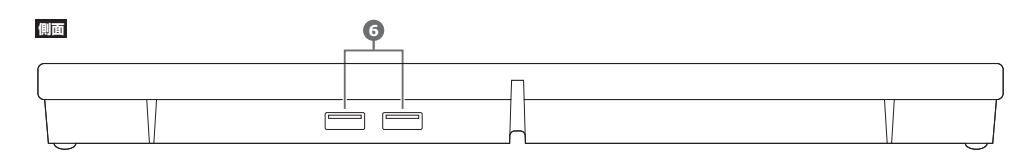

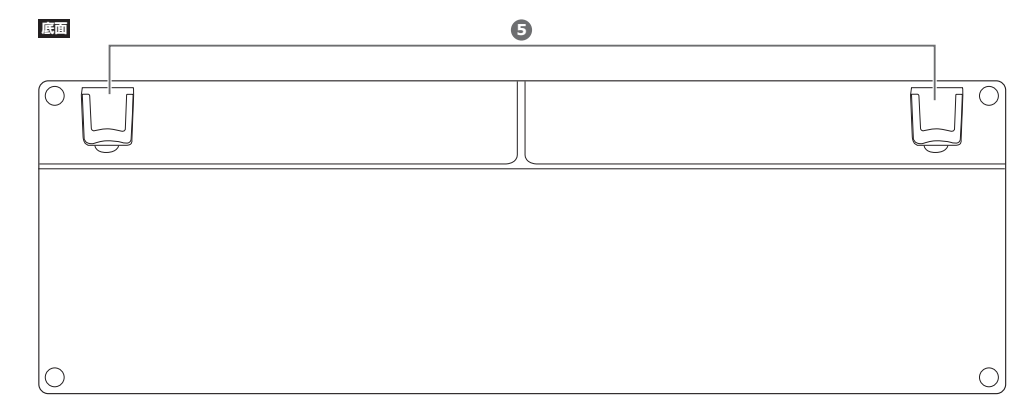

- **1.** Num Lockランプ ・・・・・・・・ Num LockがONの時に点灯します。
- **2.** Caps Lockランプ・・・・・・・・・・ Caps LockがONの時に点灯します。※ShiftキーとCaps Lockを同時押しすると反応します。
- **3.** Scroll Lockランプ・・・・・・・・ Scroll LockがONの時に点灯します。
- **4.** Fnキー・・・・・・・・・・・・・・・・・・・・・・・・・・・・・・・・・ 枠で囲ってあるボタン(例: )は、Fnキーと同時に押すと動作します。
- **5.** スタンド・・・・・・・・・・・・・・・・・・・・・・・・・・・・・・・ 本製品の角度を変更できます。
- **6.** USB2.0ポート・・・・・・・・・・・・・・・・ USB機器を接続することができます。

本製品は日本語Windowsのみサポートしています。日本語以外のWindowsでご使用になる場合、キー配列が異なります。

本取扱説明書の内容は、予告なしに変更になる場合があります。 最新の情報は、弊社WEBサイト(https://www.sanwa.co.jp/)をご覧ください。

# **5.キーボードの接続**

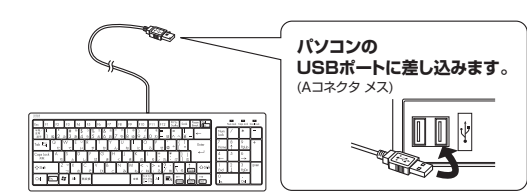

# **6.USB機器の接続**

●本製品には、マウス、USBヘッドセット、 **メ モ** USBメモリ、カードリーダー、ゲームパッド、 ワイヤレスマウス、ワイヤレスキーボード の受信機などのUSB機器を接続して使 用することができます。●USB機器の接続については各機器の取

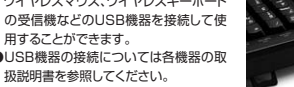

※本製品はバスパワー専用です。接続する周辺機器の2ポートの合計値が400mA以内の 場合に限り使用可能です。※接続した周辺機器の消費電力合計値が400mA以上の場合、正常に動作しないことがあります。

USB 2.0ポート

※Windows 10のバージョンによっては、 「Windowsシステムツール」内に「コントロールパネル」がある場合があります。

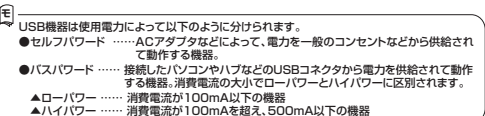

### **ハードウェア環境チェック**

製品には万全を期しておりますが、万一故障が発生したり、動作上の不具合がございまし たら、保証書の所定の項目をご記入していただくと共に、下記のチェック欄も合わせてぜ ひご記入ください。より適切に、より速く対応させていただくためには、お客様の利用環境を把握する必要があります。ぜひご協力ください。

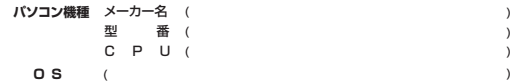

**同時に使用している周辺機器**

**接続概略図**

# **7.インストールの確認(キーボードが正しく認識されているか確認する)**

### **Windows**

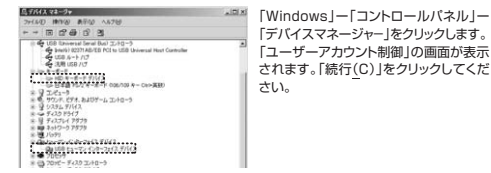

### **パソコン使用時に、キーボードを接続してもしばらく認識しない場合の対処法について**

インターネットに接続されたWindowsのパソコンで、キーボードを接続してもしばらく認識しない場合があります。

 このような場合、初期USB機器接続時のドライバーのインストール中、Windowsが最 新ドライバーを自動的に検索する機能が働いている場合があります。使用可能なマウ……<br>スやタッチパッド・タッチパネル操作で、下記解決方法をお試しください。

### **■最新ドライバーを自動検索している時に表示されるウィンドウ**

**❶**最初に接続すると、タスクバー右下に下記のようなメッセージが出ます。(このウィンドウは、設定に関係なく表示されます)

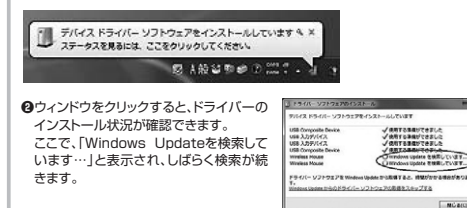

#### --------**■解決方法**

**【1】使用されているパソコンのインターネット接続を無効にする。** パソコン本体のワイヤレススイッチをOFFにしたり、ケーブルを抜くなどでネットワークから切り離してください。

**【2】Windowsのドライバーインストール設定を変更する。**-<br>下記、手順❶は、OSバージョンにより操作方法が異なります。 ご使用のOSの項目をご覧ください。

❶**<Windows 7の場合>**(変更後は元に戻されることをおすすめします)

・「スタートメニュー」を開き、「デバイスとプリンター」を開きます。

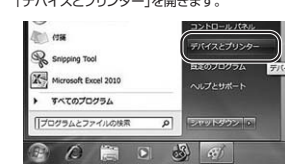

**10·8.1·8の場合>**(変更後は元に戻されることをおすすめします) ・画面左下にある「Windowsマーク」にカーソルを合わせ、右クリックします。・「コントロールパネル」を選択します。**TRACTOR** コマンド プロンプト (管理者)(A)  $932972 - 91$ 

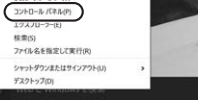

### ・「ハードウェアとサウンド」内の「デバイスとプリンター」を開きます。

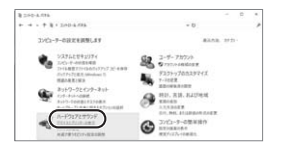

❶**<Windows 11の場合>**(変更後は元に戻されることをおすすめします) ・Windowsマークをクリックします。・下記のようなウィンドウが表示されます。「すべてのアプリ」をクリックします。

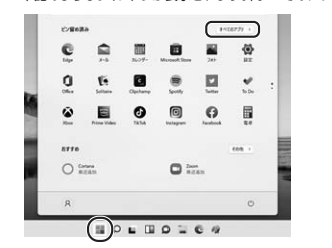

・「Windows ツール」をクリックします。

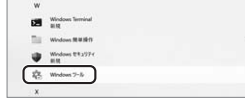

・「コントロールパネル」をクリックします。

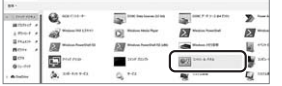

・「ハードウェアとサウンド」内の「デバイスとプリンターの表示」をクリックします。

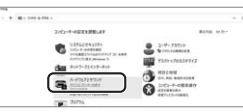

**<各OS共通> ❷**使用しているパソコンのアイコンが出るので、右クリックします。右クリック ۰

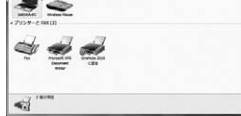

**❸**表示されるメニュー内の「デバイスのインストール設定」をクリックします。

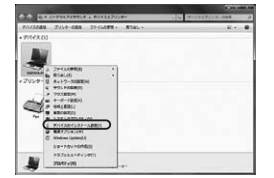

**❹**「いいえ」を選択し、「コンピューター上で・・・」か「Windows Updateから・・・」を選択し、「変更の保存」をクリックして完了です。 その後、本製品の接続を行ってください。

デバイスのインストール設定

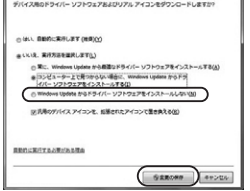

### **【3】Windows Updateの検索をスキップする。**

ドライバーインストール時の状態表示ウィンドウ内で、 (「最新ドライバーを自動検索している時に表示されるウィンドウ」を参照) 「Windows Update からのドライバーソフトウェアの取得をスキップする」をクリックします。すると、自動的に検索がストップしますが、完了するまでに時間がかかります。場合によっては、解決できないことがあります。

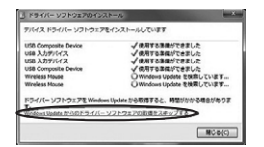

### **故障・不具合の頻度** (例:3日間に1回) いつも ・ 時々

**故障・不具合の現象**(例:特定の『A』キーの入力ができない)

**故障・不具合の発生条件** (例:特定のアプリケーション『○○○』を使用した時) いつも ・ この条件のとき

### サンワサプライ株式会社

TEL.092-471-6721 FAX.092-471-8078 TEL.011-611-3450 FAX.011-716-8990 TEL.022-257-4638 FAX.022-257-4633 TEL.052-453-2031 FAX.052-453-2033 TEL.06-6395-5310 FAX.06-6395-5315 札幌営業所/〒060-0808 札幌市北区北八条西4-1-1 バストラルビルN8<br>仙台営業所/〒983-0852 仙台市宮城野区 榴岡 1-6-37 TM仙台ビル<br>名古宮業所/〒83-0003 大阪市記川区富原4-5-36 ONEST新大阪スクエア<br>大阪営業所/〒812-0011 福岡市博多区博多駅前4-3-3博多人百治ビル<br>福岡営業所/〒812-0011 福岡市博多区博多駅前4-3-3博多八百治ビル **岡山サプライセンター/〒700-0825 岡山県岡山市北区田町1-10-1 TEL086-223-3311 FAX.086-223-5123** 〒140-8566 東 京都品川区南大井6-5-8 TEL.03-5763-0011 FAX.03-5763-0033

CC/AF/RIDaSz

**ver.1.0**